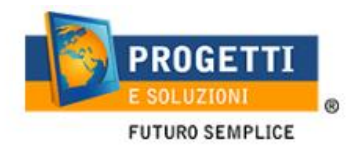

## **Manuale per scaricare certificazione per detrazioni 730**

Per poter scaricare la certificazione per le Detrazioni730 procedere come segue:

accedere al Modulo Web Genitori dal seguente link: [http://schoolesuite.it/default1/.](http://schoolesuite.it/default1/)..

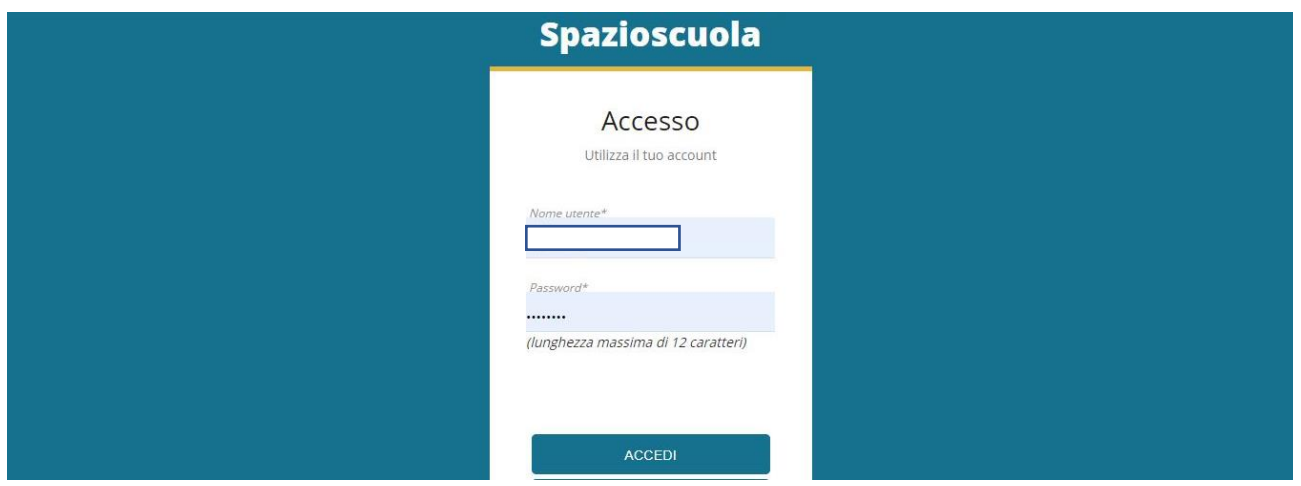

Quindi cliccare sulla voce nel menù a sinistra "Documenti disponibili":

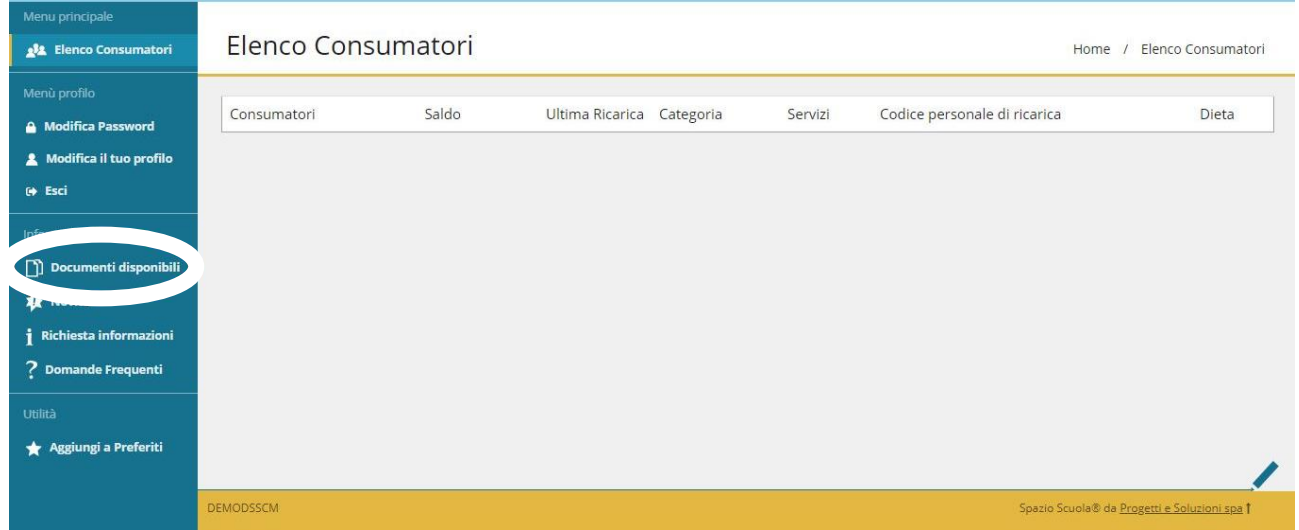

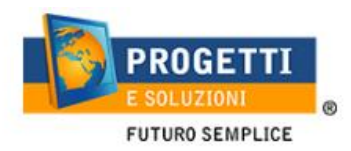

All'interno dell'Area Documenti disponibili troverete la/le certificazione/i disponibili in formato PDF:

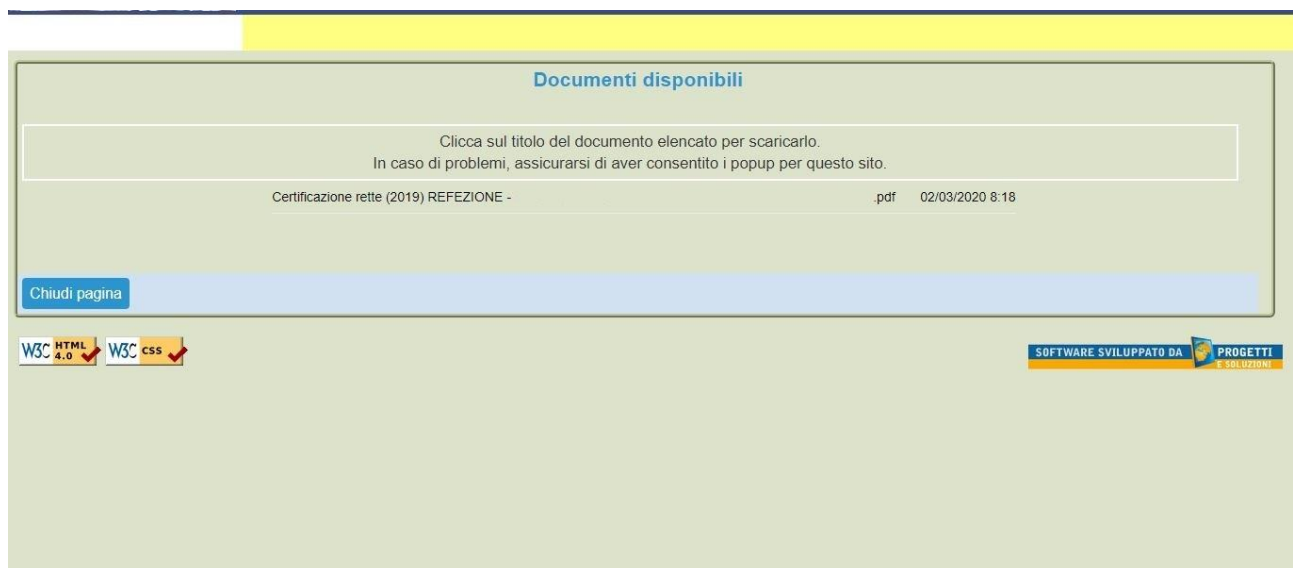

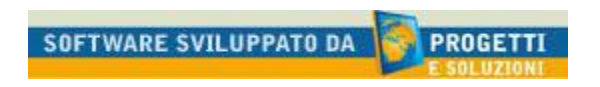